# Регистрация Участника закупок (создание Организации)

При отсутствии на Портале сведений об организации необходимо пройти процедуру регистрации организации на Портале.

### Внимание! Для корректной работы на Портале нужно установить и запустить программу NCALayer последней версии.

После подписания пользовательского соглашения необходимо добавить организацию в отобразившемся уведомлении нажав на ссылку "Добавить организацию" для возможности участия в закупках.

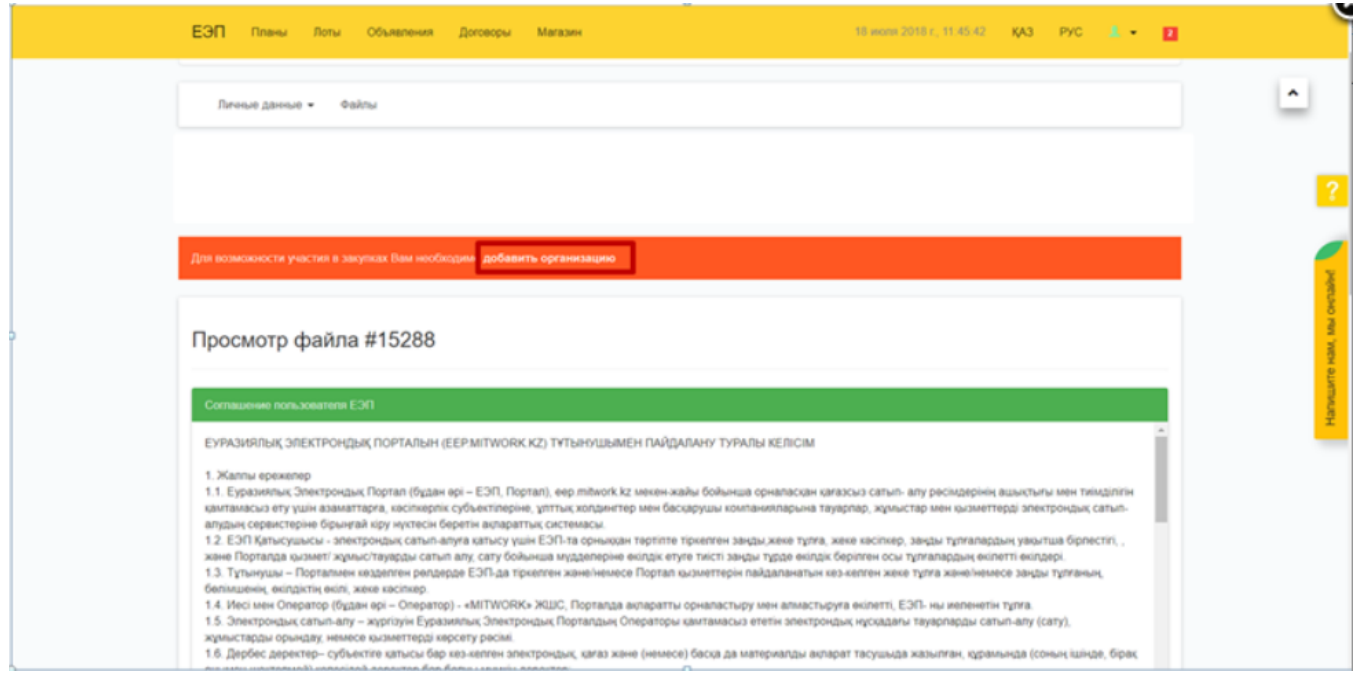

На экране отобразится форма для заполнения регистрационных данных участника Портала.

#### Данные, которые автоматически заполняются из сертификата НУЦ:

- $\bullet$  EMH
- Наименование организации на двух языках

Эти данные не подлежат редактированию, в случае необходимости их изменения вследствие ошибки необходимо обратиться в НУЦ

#### Данные, которые необходимо заполнить:

- Номер свидетельства о государственной регистрации/ Номер справки справки о государственной регистрации \*
- Дата регистрации/перерегистрации \*
- Организационно-правовая форма \*
- Форма организации\*
- Форма собственности\*
- Размеренность предприятия\*
- Код сектора экономики \*
- Код ОКЭД (Общий классификатор видов экономической деятельности) \*
- Юридический адрес \* (полностью выбрать все пункты область, город, населённый пункт; заполнить индекс)
- телефон  $*$
- $\bullet$   $\phi$ akc
- $\bullet$  caйт
- публичный e-mail
- банковский счёт\*

## Поля, отмеченные \*, обязательны для заполнения

Заполнив данные, необходимо нажать на кнопку "Завершить регистрацию" внизу формы. При отсутствии ошибок в заполненной форме на экране отобразится уведомление "Организация успешно зарегистрирована".